# **SOLUTIONS MANUAL**

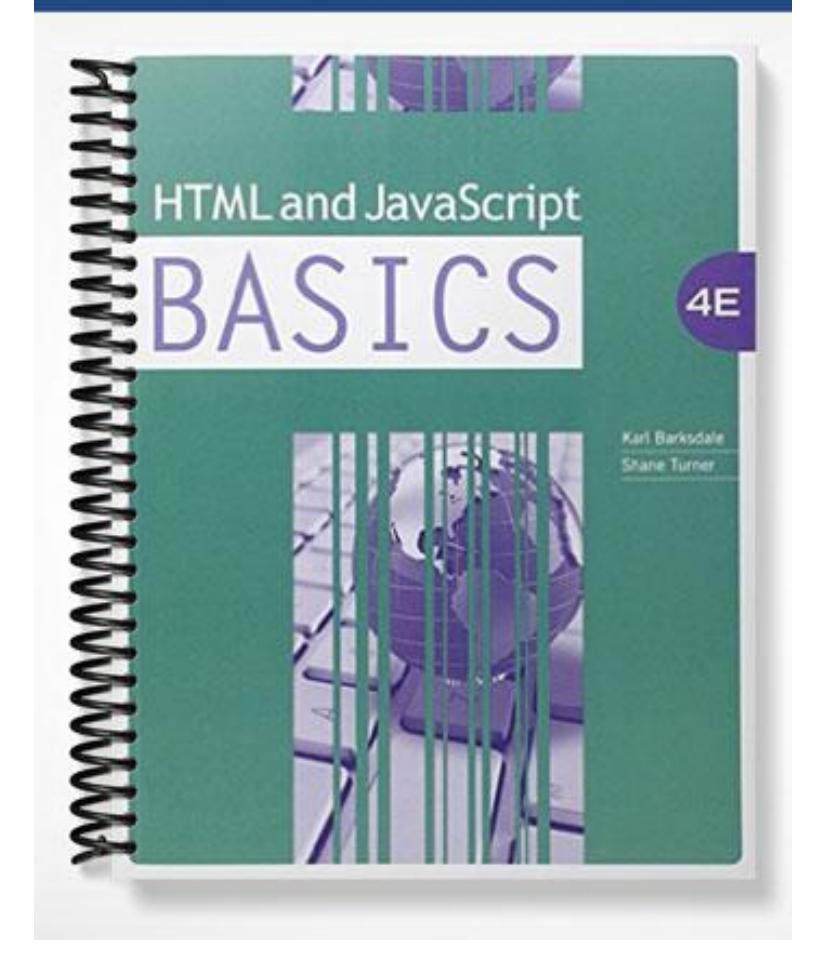

## **UNIT 1—HTML BASICS**

## **LESSON 2—BASIC ORGANIZATION TECHNIQUES**

#### STEP-BY-STEP EXERCISES

#### **Step-by-Step 2.1** Six.html **<html> <head> <title>HTML and JavaScript</title> </head> <body> <h1 style="text-align:center">Organizing Tags</h1> There are many ways to organize a Web page. This Web page will organize text, hypertext links, colors and fonts. You'll also demonstrate single spacing, double spacing, and the use of line breaks. This Web page will display how to organize Web pages in a number of ways using: Powerful Lines Hyperlinks to HTML, XHTML and JavaScript Sources Hyperlinks to Previously Created Web Pages Fancy Fonts Perfect Pictures Orderly Tables Extraordinary Extras </body> </html>** Seven.html <html> <head> <title>HTML and JavaScript</title> </head> <body> <h1 style="text-align:center">Organizing Tags</h1> **<p>**There are many ways to organize a Web page. This Web page will organize text, hypertext links, colors and fonts. You'll also demonstrate single spacing, double spacing, and the use of line breaks. **</p> <p>**This Web page will display how to organize Web pages in a number of ways using: **</p>**

```
Powerful Lines <br />
Hyperlinks to HTML, XHTML and JavaScript Sources <br />
Hyperlinks to Previously Created Web Pages <br />
Fancy Fonts <br />
Perfect Pictures <br />
Orderly Tables <br />
Extraordinary Extras <br />
</body>
```

```
</html>
```
# **Step-by-Step 2.2**

#### Eight.html

```
<html>
<head>
<title>HTML and JavaScript</title>
</head>
```
#### <body **style="background-color:yellow"**>

<h1 style="text-align:center">Organizing Tags</h1>

**<p>**There are many ways to organize a Web page. This Web page will organize text, hypertext links, colors and fonts. You'll also demonstrate single spacing, double spacing, and the use of line breaks. **</p>**

**<p>**This Web page will display how to organize Web pages in a number of ways using: **</p>**

```
Powerful Lines <br />
Hyperlinks to HTML, XHTML and JavaScript Sources <br />
Hyperlinks to Previously Created Web Pages <br />
Fancy Fonts <br />
Perfect Pictures <br />>
Orderly Tables <br />
Extraordinary Extras <br />>
</body>
```

```
</html>
```
Nine.html

<html> <head> <title>HTML and JavaScript</title> </head>

<body style="background-color:yellow">

<h1 style="text-align:center">Organizing Tags</h1>

<p>There are many ways to organize a Web page. This Web page will organize text, hypertext links, colors and fonts. You'll also demonstrate single spacing, double spacing, and the use of line breaks.  $\langle p \rangle$ 

<p>This Web page will display how to organize Web pages in a number of ways using:  $<$ /p>

Powerful Lines  $\langle$ br $\rangle$ Hyperlinks to HTML, XHTML and JavaScript Sources <br /> Hyperlinks to Previously Created Web Pages  $\langle$ br  $\rangle$ Fancy Fonts  $$\frac{1}{5}$$ Perfect Pictures <br /> Orderly Tables  $\langle$ br $\rangle$ Extraordinary Extras  $\langle$ br $\rangle$  $\langle$ hr  $/$ <h2>Powerful Lines</h2>

A Horizontal Rule that is 10 pixels high.  $\langle$ hr style="height:10px" />

A Horizontal Rule 30 pixels high.  $\langle$ hr style="height:30px" />

A Horizontal Rule width set at 50%.  $\langle$ hr style="width:50%" />

A Horizontal Rule width set at 25% and height set at 20 pixels.  $\langle$ hr style="width:25%;height:20px" />

A Horizontal Rule without attributes and values.  $\langle$ hr  $/$ 

</body> </html>

## **Step-by-Step 2.3**

Ten.html

```
<html>
<head>
<title>HTML and JavaScript</title>
</head>
```
<body style="background-color:#E6E6FA">

<h1 style="text-align:center">Organizing Tags</h1>

<p>There are many ways to organize a Web page. This Web page will organize text, hypertext links, colors and fonts. You'll also demonstrate single spacing, double spacing, and the use of line breaks. </p>

<p>This Web page will display how to organize Web pages in a number of ways using: </p>

```
<a href="#powerful">Powerful Lines</a><br />
Hyperlinks to HTML, XHTML and JavaScript Sources <br />
Hyperlinks to Previously Created Web Pages <br />
Fancy Fonts <br />
Perfect Pictures <br />
Orderly Tables <br />
Extraordinary Extras <br />
\frac{1}{2}<h2><a name="powerful">Powerful Lines</a></h2>
A Horizontal Rule that is 10 pixels high.
<hr style="height:10px" />
A Horizontal Rule 30 pixels high.
<hr style="height:30px" />
```
A Horizontal Rule width set at 50%. <hr style="width:50%" />

A Horizontal Rule width set at 25% and height set at 20 pixels. <hr style="width:25%;height:20px" />

```
A Horizontal Rule without attributes and values.
\text{chr} />
```
</body>  $\langle$ /html>

# **Step-by-Step 2.4**

Eleven.html

```
<html>
<head>
<title>HTML and JavaScript</title>
</head>
<body style="background-color:#E6E6FA">
<h1 style="text-align:center">Organizing Tags</h1>
<p>There are many ways to organize a Web page. This Web page will
```
organize text, hypertext links, colors and fonts. You'll also

```
demonstrate single spacing, double spacing, and the use of line 
breaks. </p>
<p>This Web page will display how to organize Web pages in a number 
of ways using: </p>
<a href="#powerful">Powerful Lines</a><br />
<a href="#hyperlinks">Hyperlinks to HTML, XHTML and JavaScript 
Sources</a><br />>
Hyperlinks to Previously Created Web Pages <br />
Fancy Fonts <br />
Perfect Pictures <br />
Orderly Tables <br />
Extraordinary Extras <br />
\langlehr />
<h2><a name="powerful">Powerful Lines</a></h2>
A Horizontal Rule that is 10 pixels high.
<hr style="height:10px" />
A Horizontal Rule 30 pixels high.
<hr style="height:30px" />
A Horizontal Rule width set at 50%.
<hr style="width:50%" />
A Horizontal Rule width set at 25% and height set at 20 pixels.
<hr style="width:25%;height:20px" />
A Horizontal Rule without attributes and values.
\hbox{hr} />
<h2><a name="hyperlinks">Hyperlinks to HTML, XHTML and JavaScript 
Sources </a></h2>
<a href="http://www.microsoft.com">Microsoft</a><br />
<a href="http://sites.google.com">Google</a><br />
<a href="http://www.mozilla.org">Mozilla</a><br />
<a href="http://www.facebook.com">Facebook</a><br />
<a href="http://www.w3.org">W3</a><br />
<a href="http://www.wikipedia.org">Wikipedia</a><br />
<hr />
</body>
```

```
</html>
```
## **Step-by-Step 2.5**

#### Twelve.html

 $<$ html $>$ <head> <title>HTML and JavaScript</title> </head>

<body style="background-color:#E6E6FA">

```
<h1 style="text-align:center">Organizing Tags</h1>
<p>There are many ways to organize a Web page. This Web page will 
organize text, hypertext links, colors and fonts. You'll also 
demonstrate single spacing, double spacing, and the use of line 
breaks. </p>
<p>This Web page will display how to organize Web pages in a number 
of ways using: </p>
<a href="#powerful">Powerful Lines</a><br />
<a href="#hyperlinks">Hyperlinks to HTML, XHTML and JavaScript 
Sources</a>>> <br />>
<a href="#previous">Hyperlinks to Previously Created Web 
Pages</a>>>> />
Fancy Fonts <br />
Perfect Pictures <br />
Orderly Tables <br />
Extraordinary Extras <br />
\langlehr />
<h2><a name="powerful">Powerful Lines</a></h2>
A Horizontal Rule that is 10 pixels high.
<hr style="height:10px" />
A Horizontal Rule 30 pixels high.
<hr style="height:30px" />
A Horizontal Rule width set at 50%.
<hr style="width:50%" />
A Horizontal Rule width set at 25% and height set at 20 pixels.
<hr style="width:25%;height:20px" />
A Horizontal Rule without attributes and values.
\langlehr />
<h2><a name="hyperlinks">Hyperlinks to HTML, XHTML and JavaScript 
Sources </a></h2>
<a href="http://www.microsoft.com">Microsoft</a><br />
<a href="http://sites.google.com">Google</a><br />
<a href="http://www.mozilla.org">Mozilla</a><br />
<a href="http://www.facebook.com">Facebook</a><br />
<a href="http://www.w3.org">W3</a><br />
<a href="http://www.wikipedia.org">Wikipedia</a><br />
\hbox{chr} />
<h2><a name="previous"> Hyperlinks to Previously Created Web 
Pages</a></h2>
<a href="one.html">One</a><br />
<a href="two.html">Two</a><br />
```

```
<a href="three.html">Three</a><br />
```

```
<a href="four.html">Four</a><br />
<a href="five.html">Five</a><br />
```

```
<a href="six.html">Six</a><br />
<a href="seven.html">Seven</a><br />
<a href="eight.html">Eight</a><br />
<a href="nine.html">Nine</a><br />
<a href="ten.html">Ten</a><br />
<a href="eleven.html">Eleven</a><br />
```
**<hr />**

```
</body>
</html>
```
## **Step-by-Step 2.6**

breaks. </p>

Thirteen.html

```
<html><head>
<title>HTML and JavaScript</title>
<style type="text/css">
h1 {color:Red}
h2 {color:Blue}
p {color:Green}
</style>
</head>
<body style="background-color:#E6E6FA">
<h1 style="text-align:center">Organizing Tags</h1>
<p>There are many ways to organize a Web page. This Web page will 
organize text, hypertext links, colors and fonts. You'll also 
demonstrate single spacing, double spacing, and the use of line
```

```
<p>This Web page will display how to organize Web pages in a number 
of ways using: </p>
```

```
<a href="#powerful">Powerful Lines</a><br />
<a href="#hyperlinks">Hyperlinks to HTML, XHTML and JavaScript 
Sources</a> <br />>
<a href="#previous">Hyperlinks to Previously Created Web 
Pages</a>>kbr />
```

```
Fancy Fonts <br />
Perfect Pictures <br />
Orderly Tables <br />
Extraordinary Extras <br />
\hbox{chr} />
<h2><a name="powerful">Powerful Lines</a></h2>
A Horizontal Rule that is 10 pixels high.
<hr style="height:10px" />
```
A Horizontal Rule 30 pixels high.

```
<hr style="height:30px" />
A Horizontal Rule width set at 50%.
<hr style="width:50%" />
A Horizontal Rule width set at 25% and height set at 20 pixels.
<hr style="width:25%;height:20px" />
A Horizontal Rule without attributes and values.
\hbox{chr} />
<h2><a name="hyperlinks">Hyperlinks to HTML, XHTML and JavaScript 
Sources </a></h2>
<a href="http://www.microsoft.com">Microsoft</a><br />
<a href="http://sites.google.com">Google</a><br />
<a href="http://www.mozilla.org">Mozilla</a><br />
<a href="http://www.facebook.com">Facebook</a><br />
<a href="http://www.w3.org">W3</a><br />
<a href="http://www.wikipedia.org">Wikipedia</a><br />
\hbox{chr} />
<h2><a name="previous"> Hyperlinks to Previously Created Web 
Pages</a></h2>
<a href="one.html">One</a><br />
<a href="two.html">Two</a><br />
<a href="three.html">Three</a><br />
<a href="four.html">Four</a><br />
<a href="five.html">Five</a><br />
<a href="six.html">Six</a><br />
<a href="seven.html">Seven</a><br />
<a href="eight.html">Eight</a><br />
<a href="nine.html">Nine</a><br />
<a href="ten.html">Ten</a><br />
<a href="eleven.html">Eleven</a><br />
<hr />
```
</body>  $\langle$ /html $\rangle$ 

## REVIEW QUESTIONS

## **True/False**

- 1. F
- 2. F
- 3. F
- 4. T
- 5. T
- 6. F
- 7. F
- 8. T
- 9. F
- 10. F

## **Fill in the Blank**

- 1.  $\langle$ hr  $\rangle$
- 2. double
- 3. protocol
- 4. hexadecimal
- 5. style

## **Written Questions**

1. An example how color styles can be defined using CSS for the h1, h2, and p tags is:

```
<html><head>
<title>HTML and JavaScript</title>
<style type="text/css">
h1 {color:Red}
h2 {color:Blue}
p {color:Green}
</style>
</head>
```
- 2. The hexadecimal value that will create the color yellow is #FFFF00.
- 3. Tags that don't use a separate closing tag but use a closing slash are  $\langle$ br  $\rangle$  and  $\langle$ hr  $/$ .
- 4. Three common errors that can be made when created Web pages are:
	- $\blacksquare$  Make sure all your angle brackets  $\lt$  are facing in the proper direction
	- Often, Web page writers misuse the shift key when making angle brackets or creating a slash. This results in a comma, a period, or a question mark where the slash or angle brackets should appear.
	- If all the defined text doesn't change, make sure your CSS definitions appear between the <head></head>.
	- If you want a double space instead of a single space, use a  $\langle p \rangle \langle p \rangle$  tag instead of a  $\langle$ br $\rangle$ tag.
	- Check all of your tags to make sure they are closed properly, like  $\langle \text{hr } \rangle$ . In another example, if bullets appear long after a list, perhaps you forgot the close unordered list tag </UL>.
- 5. There are different versions of HTML, XHTML, or CSS because improvements are constantly being made. After enough changes have been proposed and approved, a standards committee will certify a new version of the standards that all browsers must understand.

### PROJECTS

## **Project 2-1**

Answers will vary.

## **Project 2-2**

Answers will vary.

## **Project 2-3**

Answers will vary.

## **Project 2-4**

Answers will vary but each student's list should include bookmarked links to [www.w3.org](http://www.w3.org/) at a minimum. If students don't find this resource on their own though the discover process, take them to this site and review the aids and standards definitions found there.

## CRITICAL THINKING ACTIVITIES

## **Activity 2-1**

Answers will vary. A sample is below:

<a name="top">Organizing Tags</a> <a href="#top">To Top of Page</a>

## **Activity 2-2**

Answers will vary. A sample is below:

```
h1 {color:#FF0000}
```

```
h2 {color:#00FF00}
```

```
p {color:#0000FF}
```
## **Activity 2-3**

<a href="twelve.html">Twelve</a><br />

## CAPSTONE SIMULATION

Answers will vary. A sample is below:

```
<html><head>
   <title>Favorite Sites</title>
   </head>
   <body>
   <h2> Hyperlinks to my Favorite Sites</h1>
   \langleol><li> <a href="http://www.microsoft.com">Microsoft</a></li>
   <li><a href="http://sites.google.com">Google</a></li>
   <li><a href="http://www.mozilla.org">Mozilla</a></li>
   <li><a href="http://www.facebook.com">Facebook</a></li>
   <li><a href="http://www.w3.org">W3</a></li>
   <li><a href="http://www.wikipedia.org">Wikipedia</a></li>
   <li><a href="http://www.apple.com">Apple</a></li>
   <li><a href="http://www.Oracle.com">Oracle</a></li>
   <li><a href="http://www.technonerd.info">TechnoNerd</a></li>
   <li><a href="http://www.karlbarksdale.com">Author Site</a></li>
   \langle/ol>
  </body>
   </html>
\langle/ol>
```